## **Como cadastrar rede de clientes?**

Para realizar o cadastro de clientes siga os procedimentos abaixo:

1) Acesse a rotina **325** - Cadastrar Rede de Clientes e clique **Incluir**;

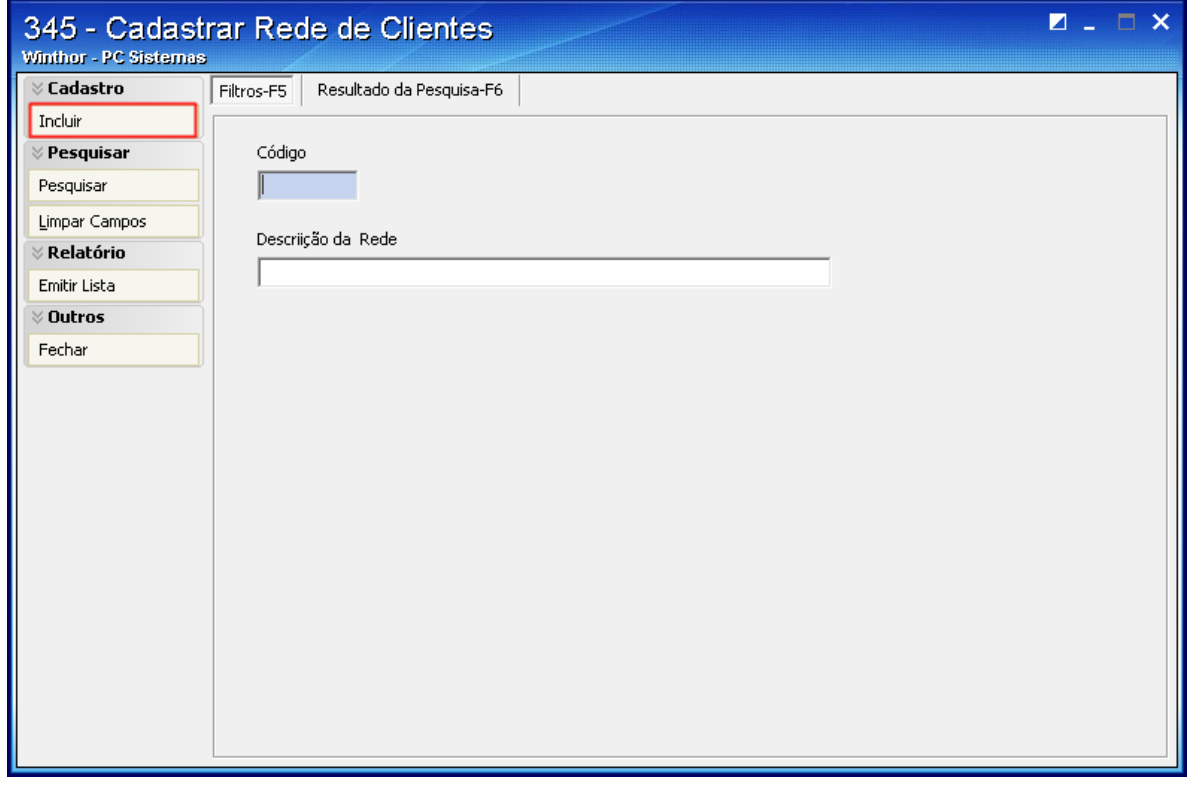

2) Preencha o campo **Descrição** e clique **Gravar**;

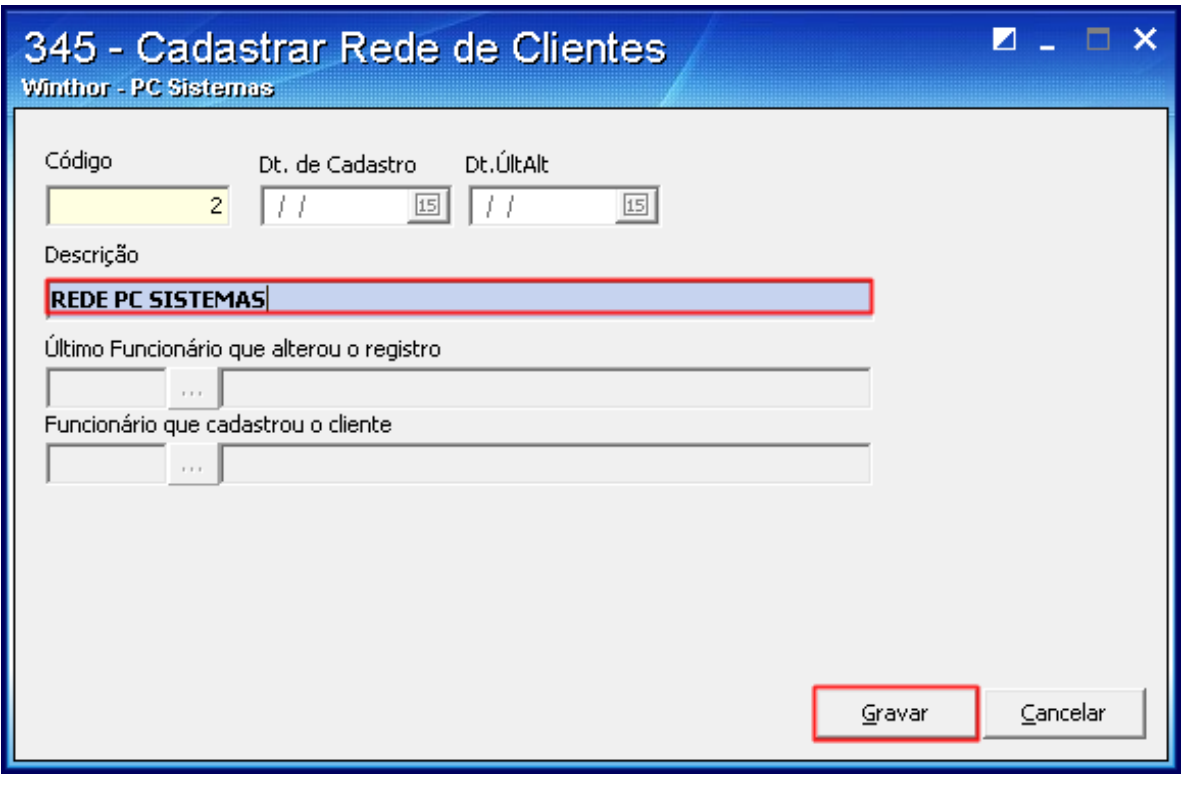

- 3) Acesse a rotina **302** Cadastrar Cliente e clique **Manutenção de registro**;
- 4) Preencha os filtros conforme necessidade e acione o botão **Pesquisar**;
- 5) Selecione o cliente desejado com um duplo clique;
- 6) Informe a **Rede de Cliente** cadastrada e clique **Salvar**.

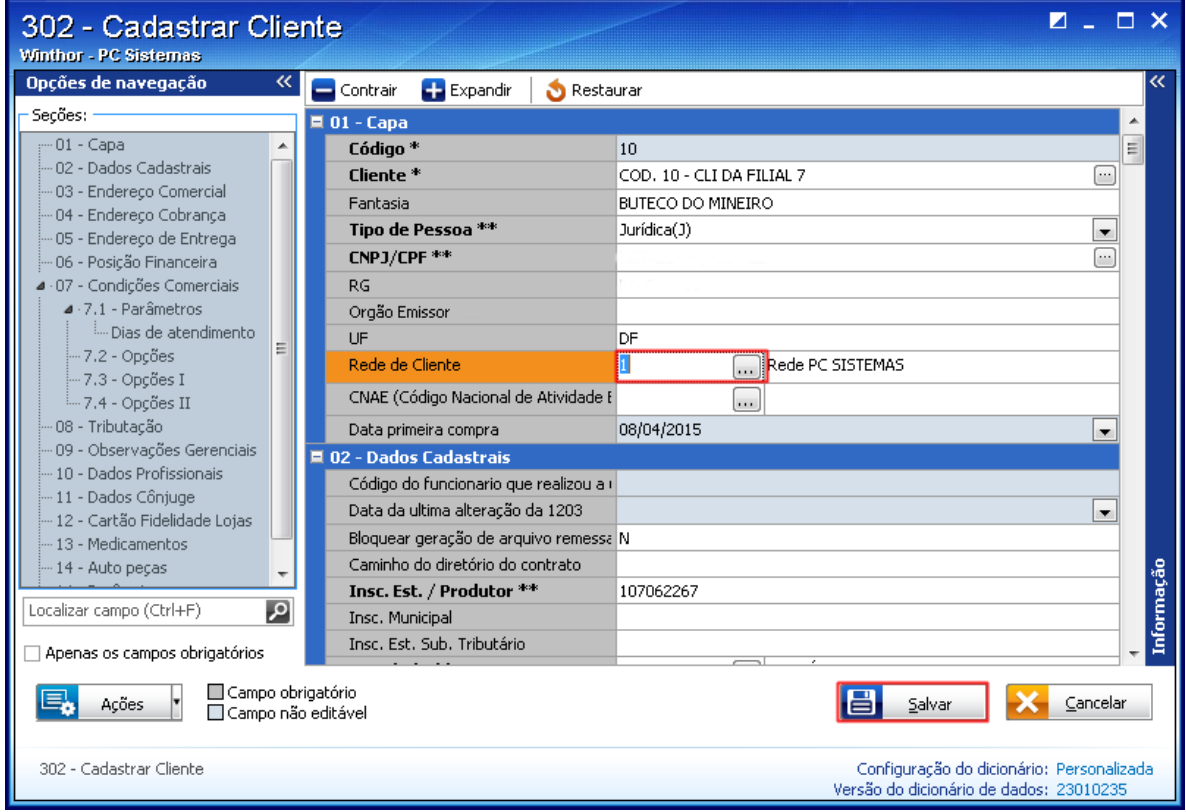